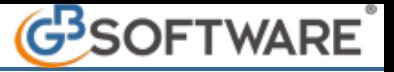

## **1.2 - Prenotazione e produzione Modello F24**

In questa gestione è possibile prenotare e produrre il Modello F24.

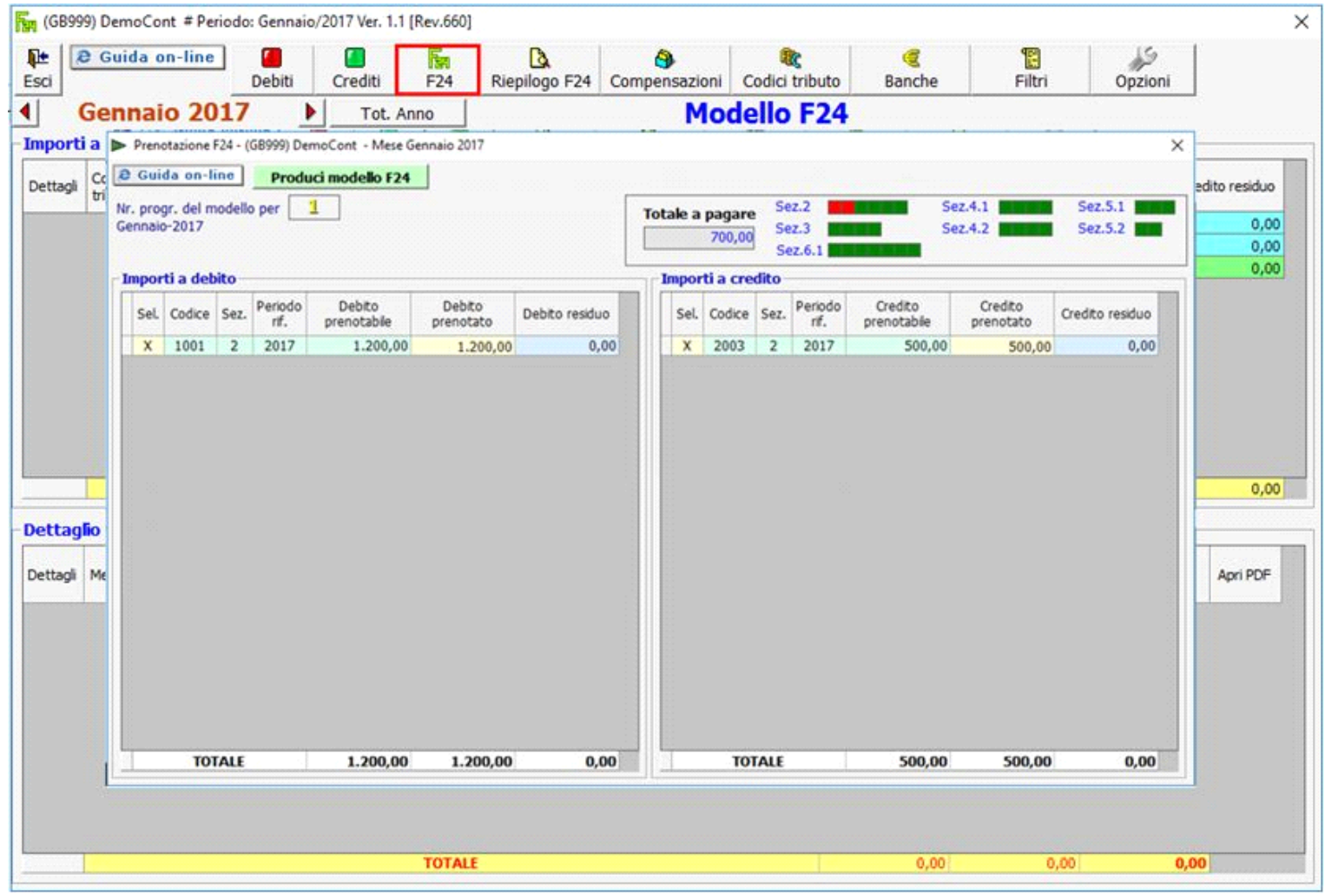

La maschera è divisa in due sezioni:

**Importi a debito:** provenienti da altre procedure o imputati manualmente;

**Importi a credito:** provenienti da altre procedure o imputati manualmente e utilizzabili per la compensazione. I debiti e i crediti sono sempre selezionati, ma nel caso non si volessero utilizzare nel modello F24 è necessario togliere la "X" nella colonna "Sel".

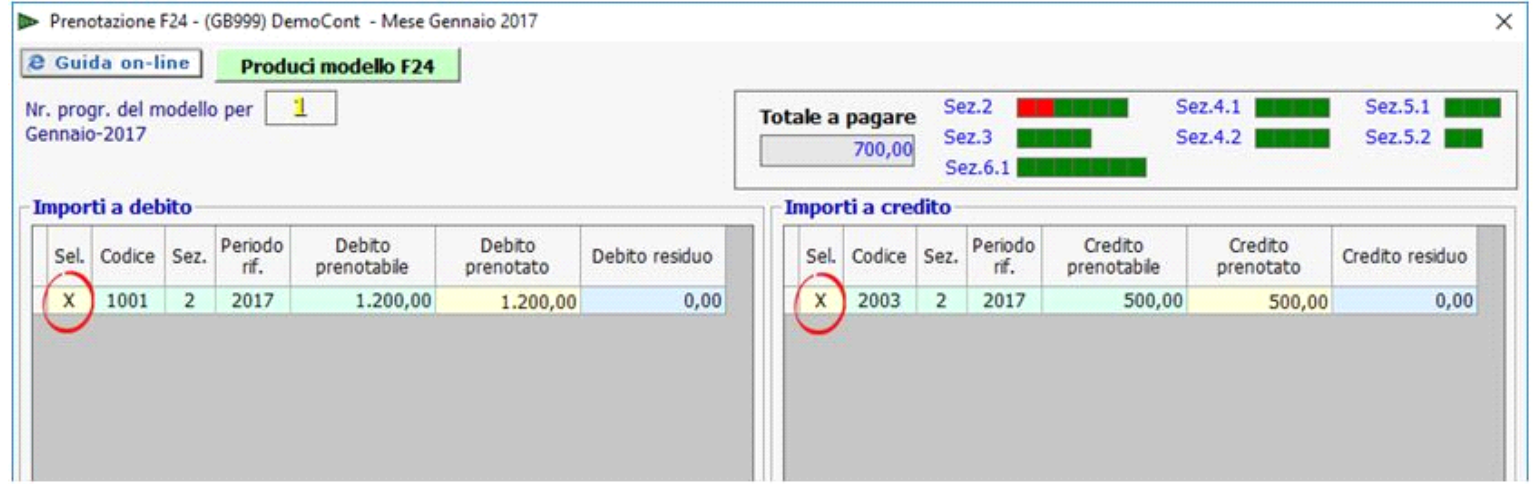

Qualora ci siano dei crediti da compensare la procedura effettua in automatico l'abbinamento.

Nel caso in cui non si voglia versare l'intero importo, è possibile prenotare solo una parte del debito indicando, nella colonna gialla **"Debito prenotato"**, l'importo che si vuole effettivamente pagare.

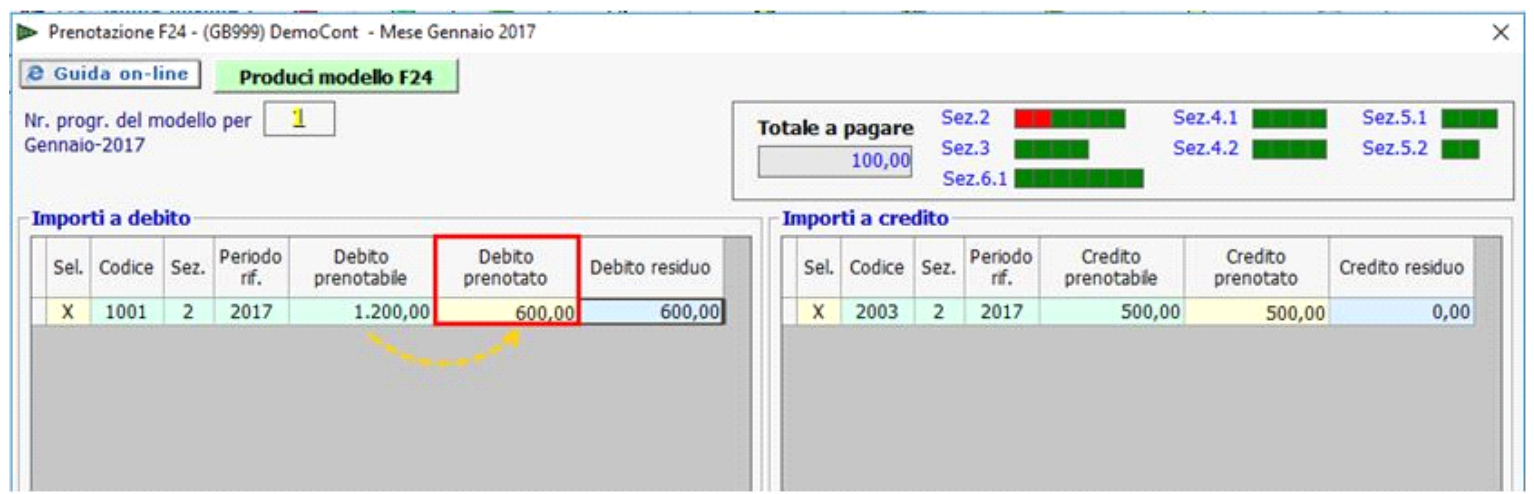

Se l'utente non vuole procedere alla totale compensazione del credito, è necessario indicare il minor credito che si vorrà utilizzare nella colonna gialla **"Credito prenotato"**.

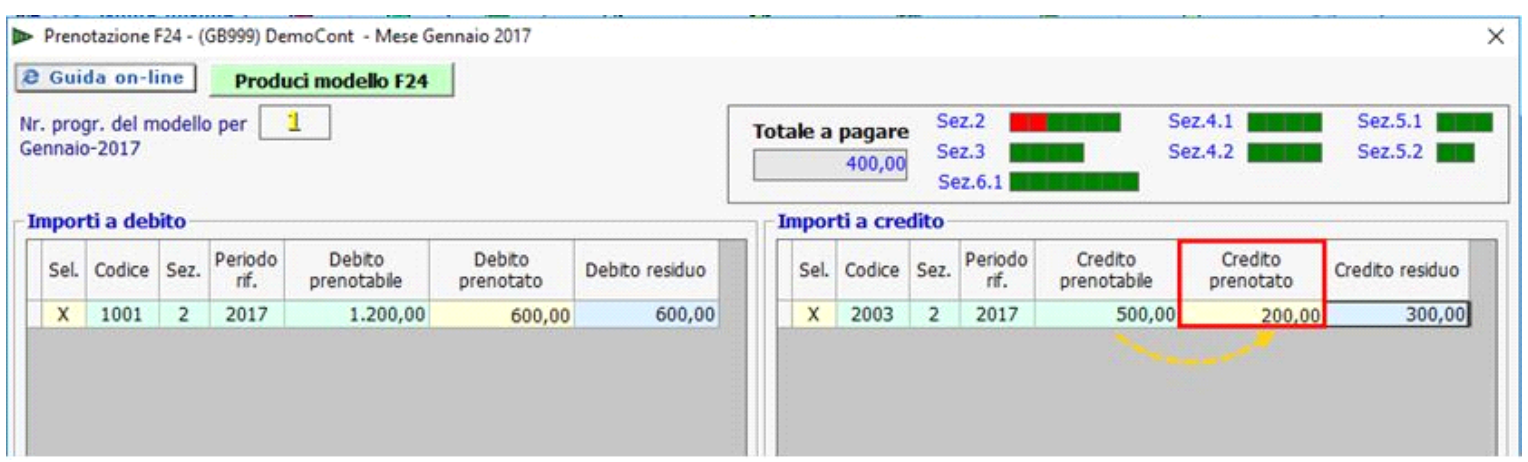

Dal pulsante **Produci modello F24** si prenota il modello F24 con i tributi a debito e gli eventuali crediti. La procedura permette di prenotare più mod. F24 selezionando o deselezionando i relativi codici tributo presenti.

Nel caso in cui una sezione dell'F24 non abbia più spazi liberi per indicare i tributi, è necessario deselezionare i debiti o i crediti che si vogliono escludere e selezionare solamente quelli che si vogliono far confluire nell'F24.

## *Si propone di seguito un esempio*:

Nella sezione **Erario** sono presenti sette codici tributo a **debito** e uno a **credito:** 

il software in automatico propone selezionati sei tributi a debito (il numero massimo di tributi che possono essere indicati nella sezione Erario del modello F24).

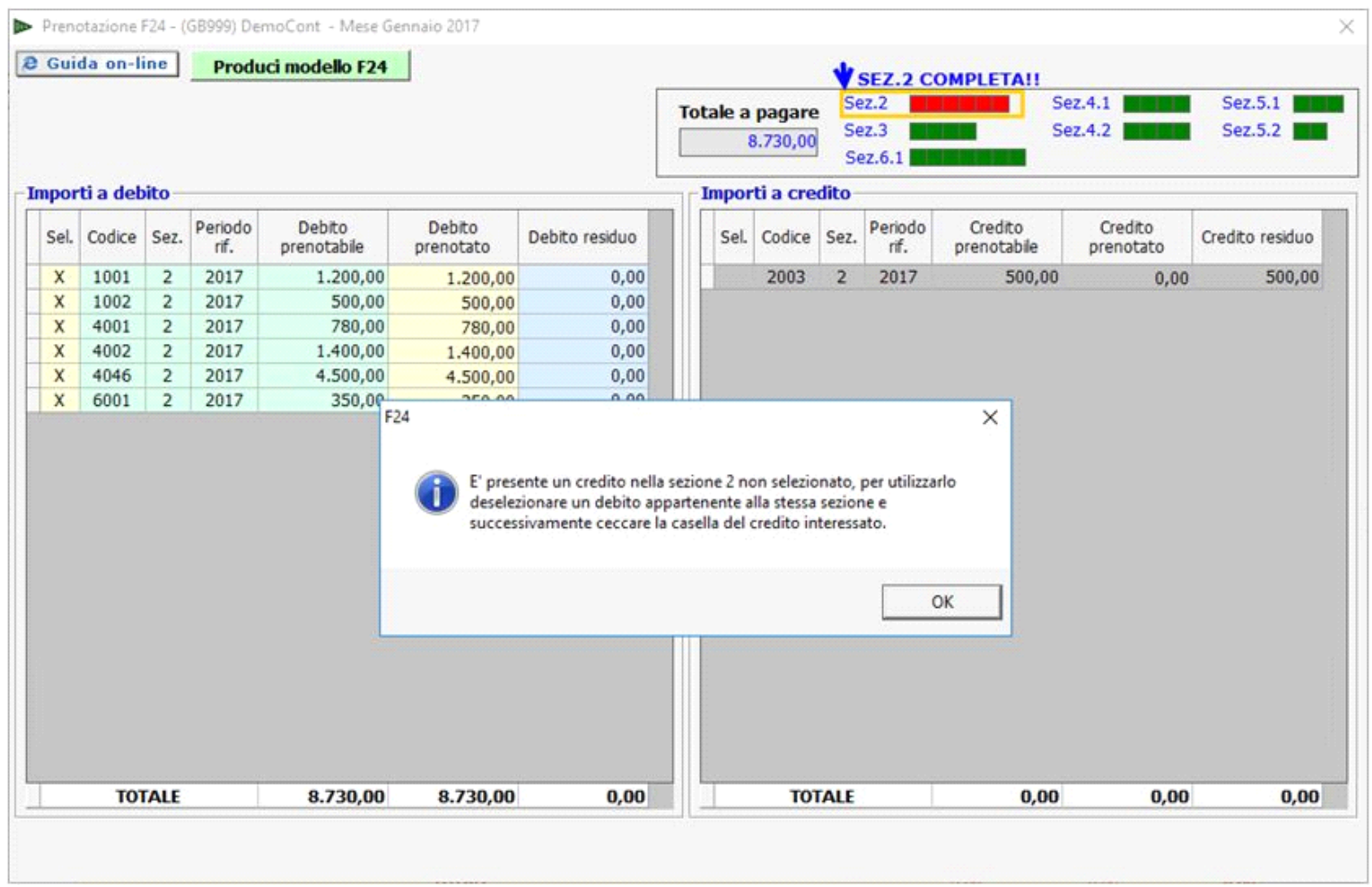

Quindi, nel caso in cui si voglia selezionare il tributo a credito, è necessario prima di tutto deselezionare un tributo a debito e, successivamente, ceccare la casella relativa al credito.

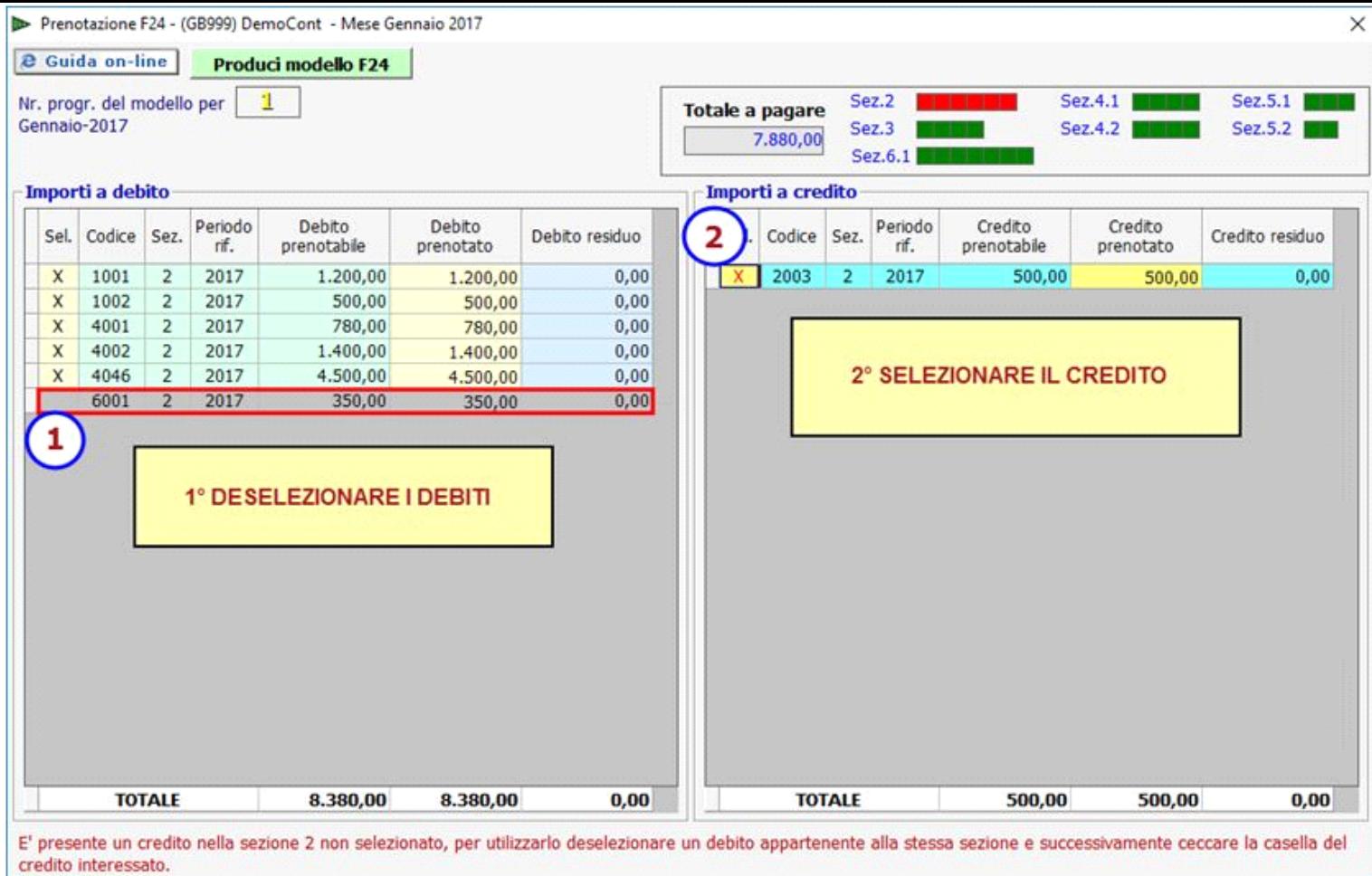

Per concludere l'operazione è necessario produrre il secondo F24 con i restanti debiti e l'eventuale credito rimanente.

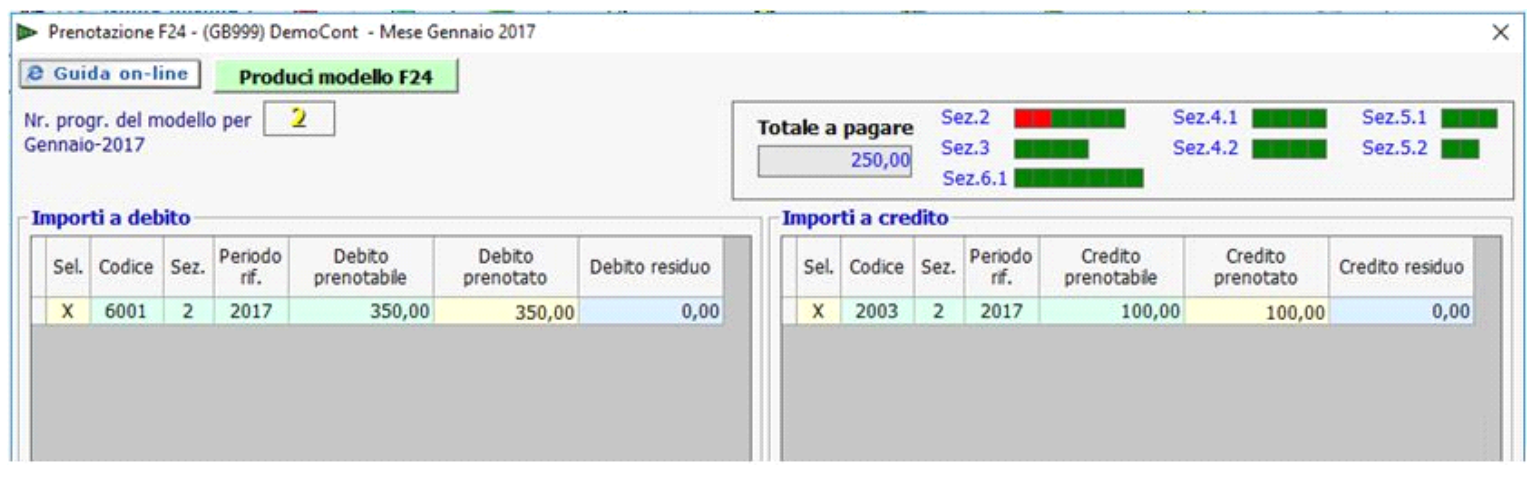

N° doc. 34705 - aggiornato il 14/10/2016 - Autore: GBSoftware S.p.A

GBsoftware S.p.A. - Via B. Oriani, 153 00197 Roma - C.Fisc. e P.Iva 07946271009 - Tel. 06.97626336 - Fax 075.9460737 - [email protected]